## ENVOYER UN DEVOIR SUR CHAMILO

Objectif : ce tutoriel vous aidera à utiliser l'outil Travaux de Chamilo qui vous permettra de transmettre un devoir à votre enseignant.

Préalable : utilisez les navigateurs firefox <https://www.mozilla.org/fr/firefox/new/>ou google chrome <https://www.google.fr/chrome/> . Sans consignes spécifiques de votre enseignant envoyez de préférence des fichiers sous format PDF.

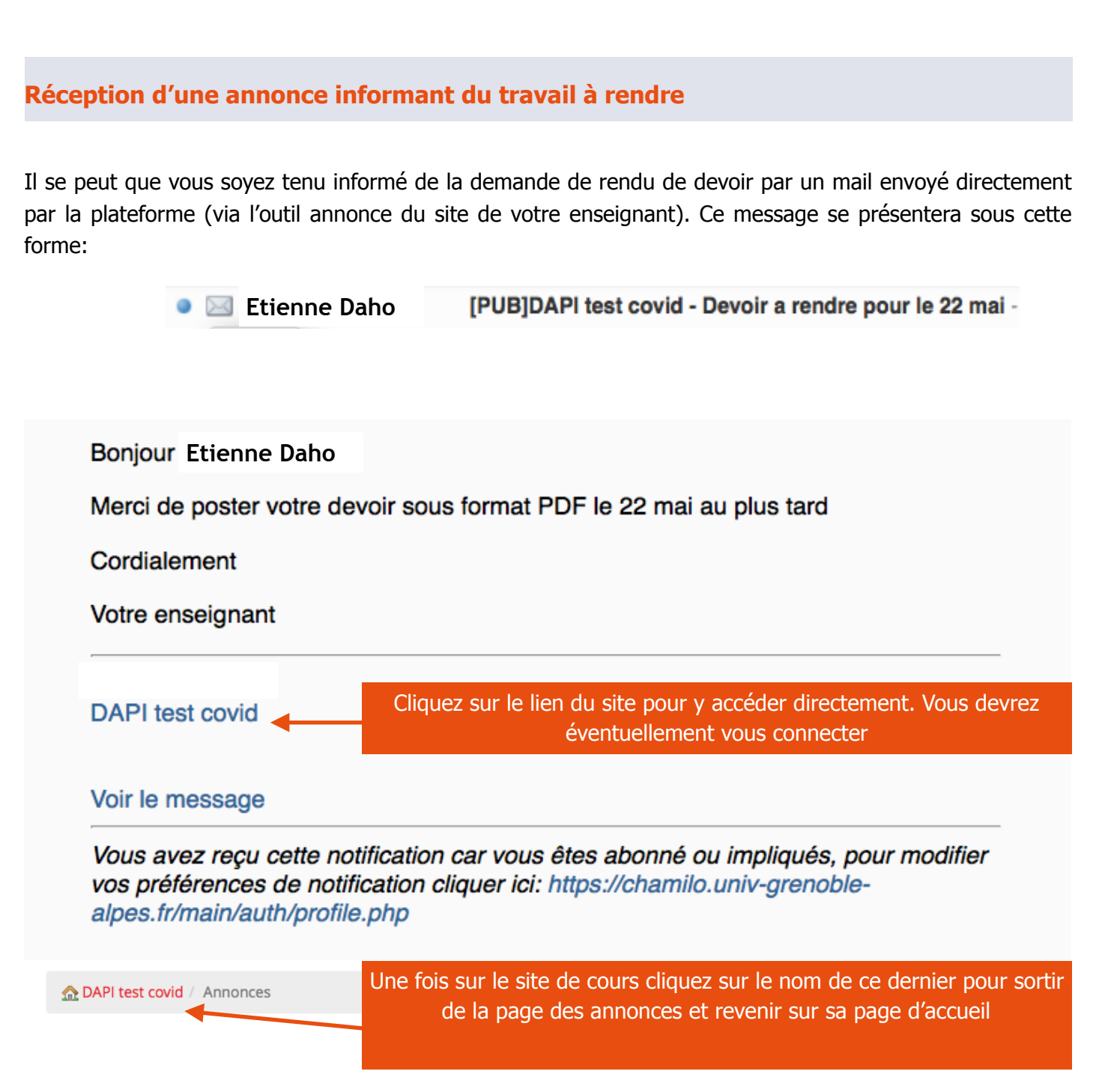

Vous pourrez aussi recevoir un mail envoyé directement par votre enseignant/administration vous renvoyant sur le site de cours sur lequel vous devrez déposer votre copie.

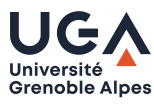

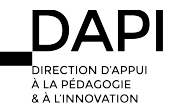

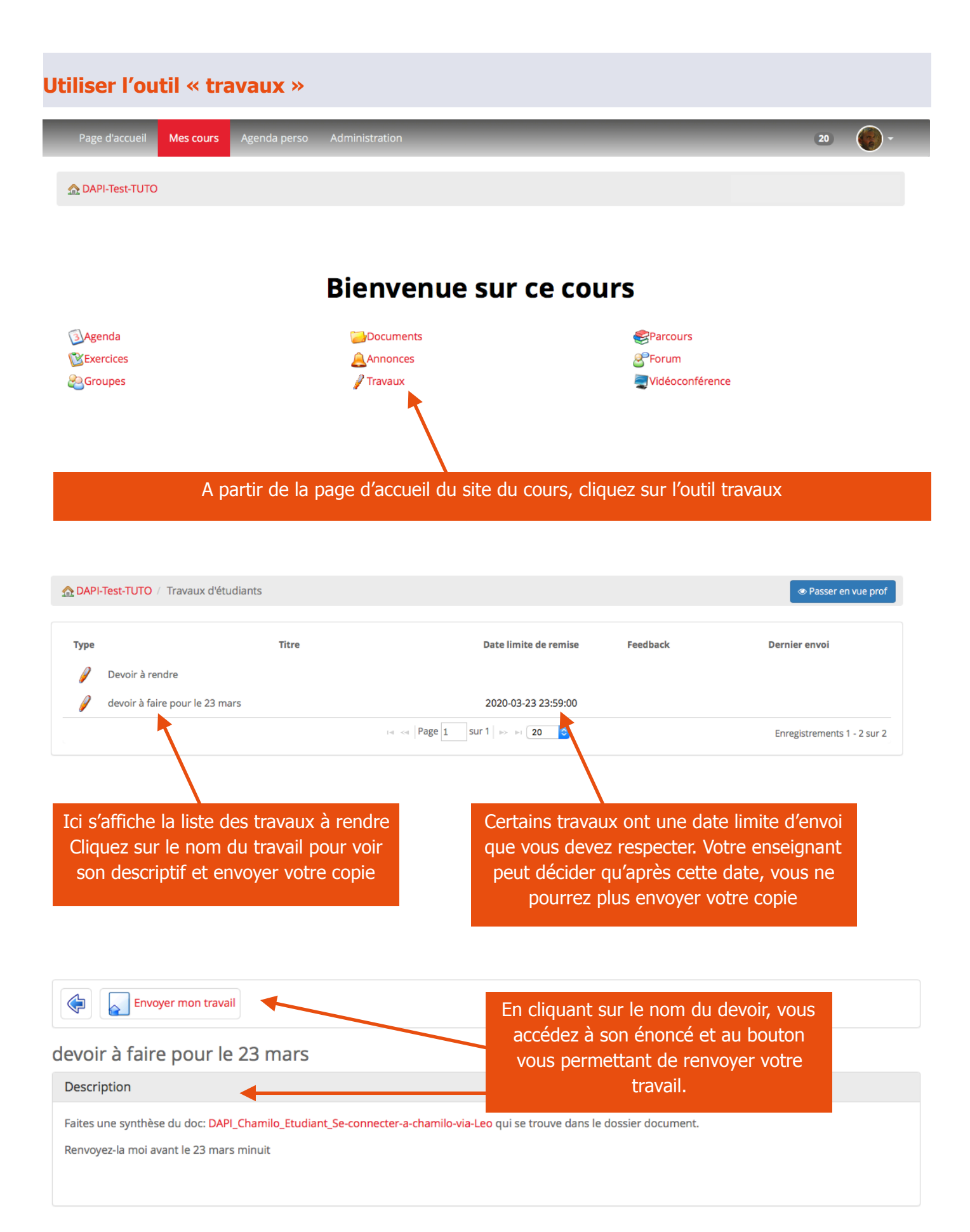

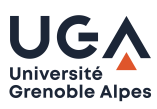

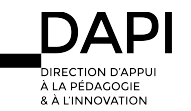

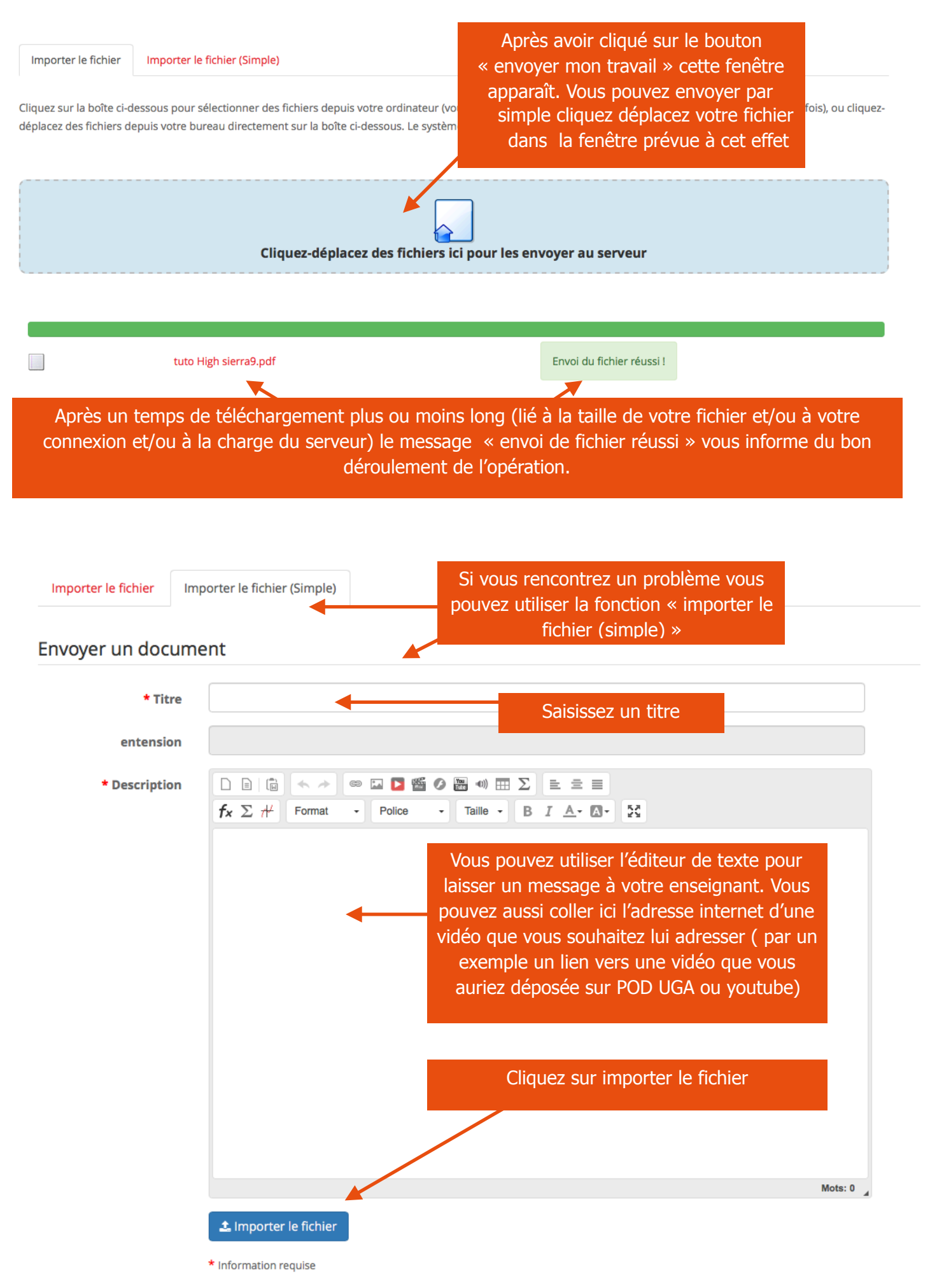

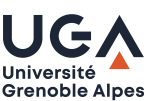

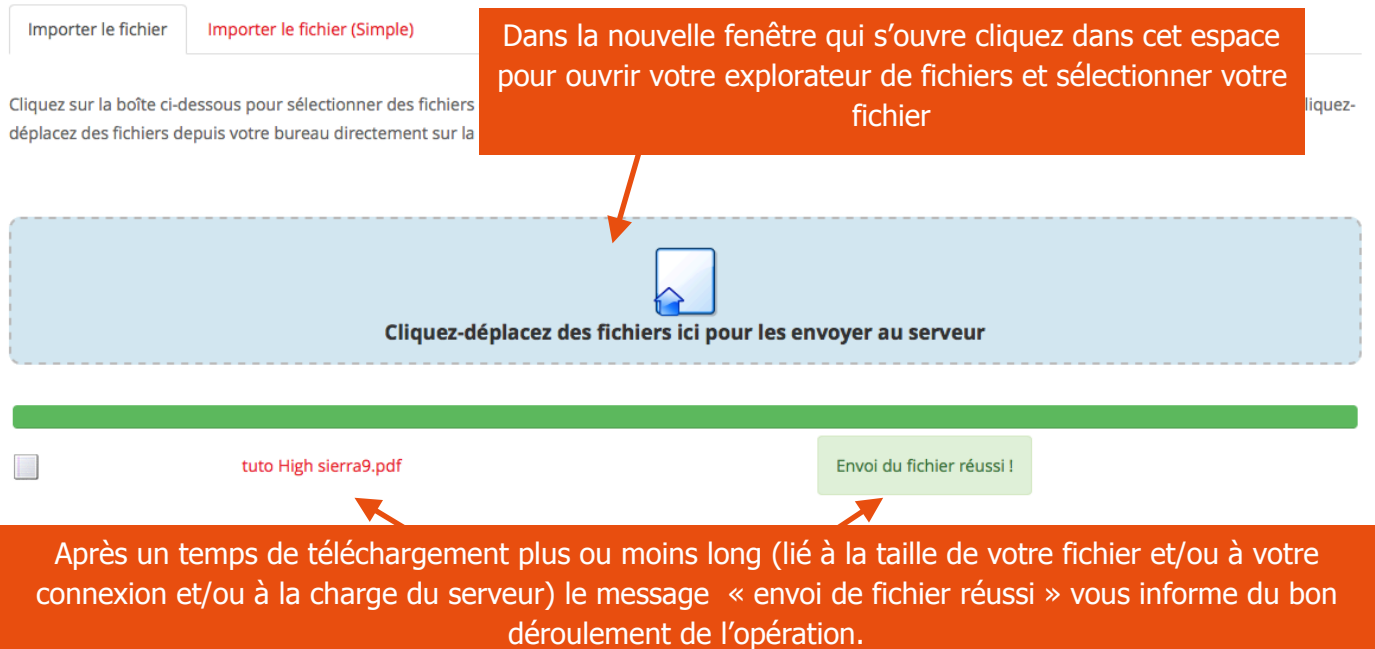

Pour rappel, sans consignes spécifiques de votre enseignant envoyez de préférence un fichier au format PDF et évitez l'envoi de fichiers lourds (Vidéo).Si besoin utilisez la procédure « envoi de fichier simple » et collez dans l'éditeur de texte un lien internet renvoyant vers l'adresse de votre vidéo posée sur un serveur dédié (POD UGA; youtube…).

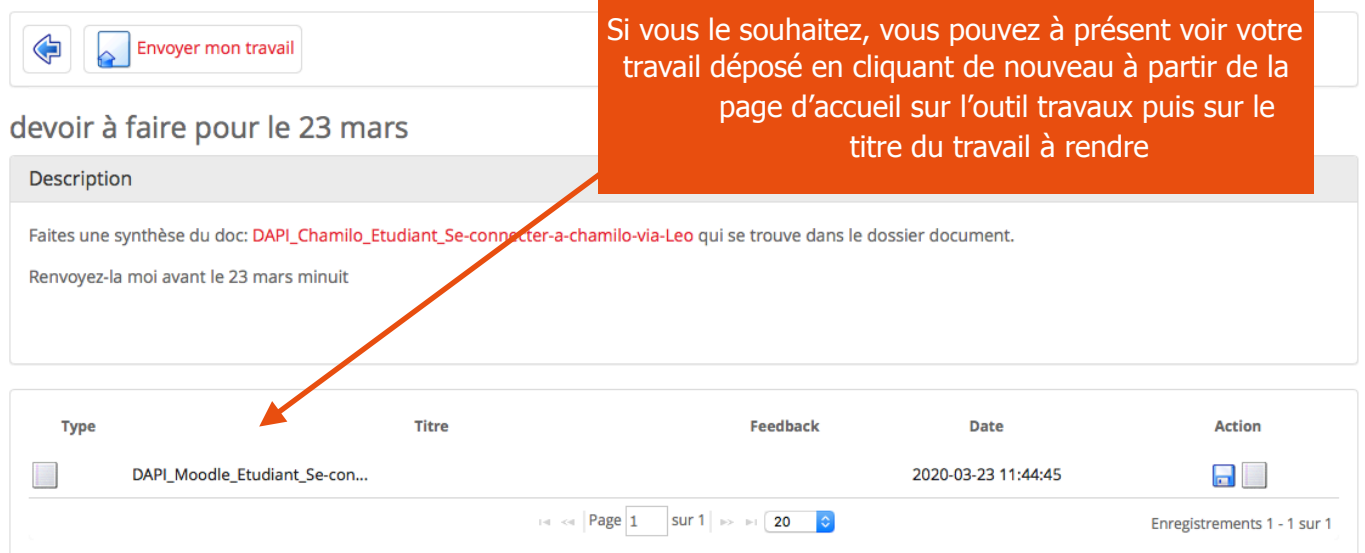

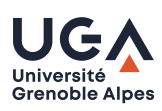

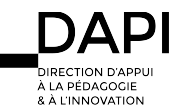